**Photoshop Download For Mac And Windows**

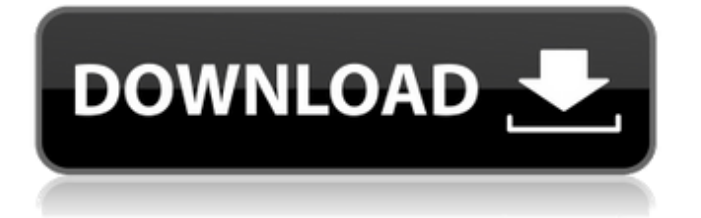

# **Photoshop 2020 Download Free Full Version Crack + Keygen Full Version Download [Win/Mac]**

For the average photo editing task, you will usually have to download a plug-in. Although Photoshop and its plug-ins are powerful tools, you don't need Photoshop to transform images. The free open source GIMP (GNU Image Manipulation Program) allows photo editing in a similar way to Photoshop. In this article, we'll look at how to transform images using the tools available to the average user. First, we'll look at how to create a new image from scratch or grab a raw image to edit. Then, we'll investigate how to "clean up" images that have a lot of noise, for example, a muddy image. Finally, we'll show you how to lighten or darken a photo, change the color in a photo, crop images, and even add Photoshop-style text effects. Before you can begin editing, you have to have a destination where the new image or a new version of the image will be saved. Let's first look at how to create a new image in Photoshop. Creating a New Photoshop Image Using Photoshop's built-in programs enables you to create a new image from scratch without downloading a plug-in. Start Photoshop. Choose File | New to create a new image. Use the New Document window to specify the destination for your image. If you are creating a high-resolution image, you will need to use a big enough area in Photoshop. You can resize it once you have used the last of your graphics. If you use the default (none) you will be asked for the size you would like to work with. For a small image, the default may be fine, but if you plan on creating a large high-resolution image, consider a different size. To find out what size will be appropriate for you, use the Measurements tool to get an idea of the dimensions. Note the Default is 72 pixels. Some user interfaces may provide you with an area larger than that displayed on the screen. Tip: If you are using a scanner or a camera to create images, you may have already scanned or taken your photo. In that case, your image is already saved. To learn more about creating images using a scanner, see Scanning to Create a New Image. You can also choose to use an existing image. Use the Image Browser or the Places panel to open and select an image you already have saved. If you have not saved a file, use the Browse button

## **Photoshop 2020 Download Free Full Version PC/Windows [Latest-2022]**

You can use the questions in this article to help you perform a mock exam for Adobe Photoshop Elements 15. 1. How can you add a new RAW file from your digital camera to Photoshop Elements? 1. Open your RAW file and select the new file. 2. Click on File>Automate > New Image from File. Answer: 2. How can you access all the color profiles on your computer? 1. Open System Preferences > Color in Image. 2. Open the Advanced Options tab. 3. Change the Color Panel to By Profile. 3. How can you work with RGB and CMYK when converting from RGB to CMYK? 1. Open the File > Conversions > Convert to CMYK. 2. In the Convert Image dialog box, select Color Mode. 3. Select CMYK from the dropdown menu. 4. Click OK to create the CMYK image. 4. How can you remove unwanted hairs from an image? 1. Open the Adjustments panel. 2. Click on the Hairs icon. 3. In the Remove Excessive Contours dialog box, select the option that suits your need. 5. How can you use the Adjustments panel to control color adjustments? 1. Open the Adjustments panel. 2. Adjust Exposure or White Balance by moving the sliders, or by clicking on the Auto button. 3. Use the Curves or Levels tool to move the curves to the right or left side of the graph. 6. What are the different frame rates that appear in the image view, such as Slow/Standard/Fast? 1. Using Auto makes the image view run at a fast frame rate. 2. Using Super-Slow makes the image view run at a super slow frame rate. 3. You cannot choose the frame rate, which is always Fast by default. 7. How can you combine different images? 1. Open the Image>Adjustments>Merge Visible. 2. Click on the box to select the images. 3. Click on OK to add the images together. 8. What are the various black and white conversion options? 1. Click on the Dashboard to view your images and choose the Edit>Adjustments>Black and 05a79cecff

## **Photoshop 2020 Download Free Full Version Free License Key Download**

Modulation of memory for visual patterns by a single experimentally induced late spindle potential. This experiment investigated how a late spindle potential (LSP) affects the subsequent retention of a pattern. The LSP (10 Hz, 1 min, 500 microA) was induced in the medial septum 5 min after the offset of a 1-min visual pattern. Spatial pattern retention was tested 48 h later with or without the presentation of the same 1-min pattern. In the absence of a sample pattern, the presence of the LSP enhanced retention. However, if a sample pattern was presented during the LSP period, retention was reduced to a level similar to that for cases without the LSP. These results suggest that brief presentation of a visual pattern modifies neuronal activity in the medial septum, which may be related to the process of organizing memory traces in the hippocampus for subsequent recall.The upholstery, golf towels and sweat pants were found during the search for a man who had gone missing from an Edgartown Beach house party July 1. Christopher M. Forte, 34, was reported missing from the party around 1 a.m. At the time, the alarm was triggered when he was discovered to be in the possession of a machete, a knife and a military knife. He was found wearing sweat pants and a golf towel. The investigation continued, and at approximately 7 p.m. on July 2, Edgartown police officers located Forte on Edgartown Beach, "blacking out." Forte had been using or being in possession of what appeared to be a pipe that he was smoking. He was also found in possession of an unknown item he was carrying in his hand. Forte was "blacking out" due to a marijuana overdose and was transported to Winthrop Hospital for further treatment. Forte was charged with a misdemeanor count of operating under the influence and was held without bail for a court date on Aug. 8.Q: Accessing global variables inside class This is probably a really simple question, but i can't seem to find the answer. I have a file, index.php, where i put in the following variables:  $\sqrt{var} = "a"; \sqrt{var} = "b"; \sqrt{var} = "c";$  In another file, bar.php, I have the following: class Foo {

## **What's New In Photoshop 2020 Download Free Full Version?**

Q: Add the Folder in Visual C# i was creating a form in visual C# and i placed my Controls in the form but the problem is i can't figure how to add my package folder in to the form's destination. this is the thing i want is to have a folder name forms and when i click on the forms folder my project file to open. and when i open my project file i can find all the forms, here is what i have try { DirectoryInfo newdir = new DirectoryInfo(@"C:\Users\Atar\Desktop\Projects\Project\Project.Data"); FileInfo[] rpt  $=$  newdir.GetFiles("\*.rpt"); for (int i = 0; i " + rpt[i].Name + ""); else { FileInfo fi = new FileInfo(@"C:\Users\Atar\Desktop\Projects\Project\Project.Data\Reports\Summary.rpt"); response.Write("" + fi.Name + ""); }

} } catch (Exception ex)

# **System Requirements For Photoshop 2020 Download Free Full Version:**

DirectX: 11 Windows XP SP3 or newer Screen Resolution: 1024x768 CPU: Intel Pentium 4 (3.0 GHz), AMD Athlon (2.0 GHz) or higher RAM: 2 GB (1 GB recommended) Hard Disk Space: 1 GB System Requirements: CPU: Intel Pentium 4 (3.0 GHz), AMD Athlon

<https://vdsproductions.nl/adobe-photoshop-free-32-bit-for-windows/> <https://www.marocjobs.org/how-to-download-free-photoshop-cc-2014-license-full-version-crack/> <https://rastadream.com/wp-content/uploads/2022/07/gerajeff.pdf> <http://www.tampabestplaces.com/wp-content/uploads/2022/07/jambert.pdf> <https://geo.sustainablecs.org/blog/index.php?entryid=2264> <https://lyricsandtunes.com/2022/07/01/adobe-photoshop-express-app-download-full-apk-file/> <https://4j90.com/camera-raw-9-1-1-download/> <https://ergotherapie-wahmkow.de/photoshop-cc-2019-crack-download/> <https://togetherwearegrand.com/adobe-indesign-cc-2015-download-version-32-bit-india/> [https://socialtak.net/upload/files/2022/07/EEa4hk9MC1VpU18xqe4v\\_01\\_9abace1712abfdb460c7deb27d5fdaa4\\_file.pdf](https://socialtak.net/upload/files/2022/07/EEa4hk9MC1VpU18xqe4v_01_9abace1712abfdb460c7deb27d5fdaa4_file.pdf) <https://fitadina.com/2022/07/01/adobe-photoshop-4-crack-complete-premium-serial-number/> <https://ubipharma.pt/2022/07/01/oil-paint-photoshop-action/> <https://ssmecanics.com/adobe-photoshop-2020-free-trial/> [https://www.sertani.com/upload/files/2022/07/g64IDYGH44S19sUKT8hN\\_01\\_9abace1712abfdb460c7deb27d5fdaa4\\_file.pdf](https://www.sertani.com/upload/files/2022/07/g64IDYGH44S19sUKT8hN_01_9abace1712abfdb460c7deb27d5fdaa4_file.pdf) <https://www.reiki.swiss/blog/index.php?entryid=3645> <http://applebe.ru/2022/07/01/photoshop-express-2018-5-0-mod-apk/>

[https://buycannabisstocksinvestments.com/wp-content/uploads/2022/07/adobe\\_photoshop\\_cs6\\_download\\_for\\_pc\\_free.pdf](https://buycannabisstocksinvestments.com/wp-content/uploads/2022/07/adobe_photoshop_cs6_download_for_pc_free.pdf)

[https://placedcontent.com/wp-content/uploads/2022/07/photoshop\\_magnetic\\_lasso\\_tool\\_download\\_free.pdf](https://placedcontent.com/wp-content/uploads/2022/07/photoshop_magnetic_lasso_tool_download_free.pdf)

<https://www.cameraitacina.com/en/system/files/webform/feedback/raifri313.pdf>

[https://leeventi-teleprompter.com/wp-content/uploads/2022/07/photoshop\\_suit\\_template\\_free\\_download.pdf](https://leeventi-teleprompter.com/wp-content/uploads/2022/07/photoshop_suit_template_free_download.pdf)